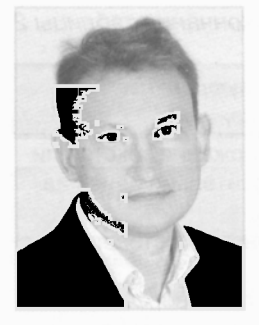

УДК [37.016:93/94]:004.738.5

## Сергей ШУПЛЯК

Декан исторического факультета БГПУ имени Максима Танка, кандидат исторических наук, доцент, научный руководитель СНИЛ "Рубикон".

Сфера научных интересов: внедрение и использование информационно-коммуникативных технологий в историческом образовании, религиозные практики средневековой Западной Европы. Автор более 100 научных публикаций.

# Рекомендации по использованию технологий и сервисов Web 2.0 в преподавании исторических дисциплин

(на примере системы дистанционного обучения Moodle)

Информационнокоммуникационные технологии востребованы в преподавании исторических дисциплин в учреждениях общего среднего и высшего образования Республики Беларусь. Внедрение подходов смешанного или дистанционного обучения в учебный процесс подразумевает использование технических и программных средств, работа которых увязана с глобальной сетью Интернет.

Появление термина Web 2.0 связывается с публикацией в 2005 г. статьи американского интернет-аналитика Тима О'Райли (Tim O'Reilly) "What Is Web 2.0: Design Patterns and Business Models for the Next Generation of Software"<sup>1</sup> ("Шаблоны проектирования и бизнес-модели для следующего поколения программного обеспечения"). В данном материале автор констатирует качественное изменение структуры интернет-сайтов и широкое использование веб-технологий. В отличие от концепции Web 1.0, с которой связывалось создание простых интернет-страниц, Web 2.0 описывает веб-сервисы. Они дают возможность создавать интернет-страницы самими пользователями, более широко использовать потенциал веб-программирования. Сравнительный анализ элементов и технологий, согласующихся с концепциями Web 1.0 и Web 2.0, представлен в таблице 1.

Ключевые слова: Web 2.0, система дистанционного обучения Moodle, таксономия Б.Блума, образовательная цель, программное обеспечение, фреймворк

Система дистанционного обучения (далее - СДО) Moodle в последних версиях по умолчанию предоставляет свой интерфейс для мобильных устройств. Этим самым она вкупе с её бесплатностью и открытостью является практически безальтернативным решением для внедрения концепции "Bring Your Own Device" (ВУОD) ("Принеси с собой своё устройство") в системы общего среднего и высшего образования. В соответствии с ней для решения разнообразных учебных задач возможно использование собственных портативных устройств обучающихся (планшетов, смартфонов, ноутбуков). В то же время СДО Moodle в своей работе использует технологии, соответствующие концепции Web 2.0.

В таблице 2 представлена сводная информация по основным возможностям использования некоторых web-сервисов, приложений и СДО Moodle, а также их специализация в контексте концепции BYOD.

Таким образом, очевидно, что для большинства образовательных задач СДО Moodle на современном этапе является наиболее предпочтительной для использования в учебном процессе.

Для описания целей обучения в современной дидактике широко используется таксономия (классификация или категоризация) американского психолога Бенджамина Блума. В соответствии с ней большинство результатов обучения описывается глаголами, которые дают понимание цели обучения. В первоначальной классификации это были глаголы "знать", "понимать", "применять",

"анализировать", "синтезировать" и "оценивать", В начале XXI в. классификация Б.Блума была пересмотрена и часть глаголов изменена. В настоящее время классификация может выглядеть как набор следующих наименований: "помнить", "понимать", "применять", "анализировать", "оценивать", "создавать"?.

Широкое применение данной классификации характерно для учебных заведений за рубежом. Однако таксономия Б.Блума критиковалась за смешивание конкретных результатов обучения с мыслительными операциями, необходимыми для их достижения<sup>3</sup>. Исходя из этого в основу традиционных постсоветских дидактико-методических разработок положен уровневый системный подход описания достижений учащихся, который позволяет сгруппировать результаты обучения в зависимости от уровней учебной деятельности. Тем не менее стоит признать, что, несмотря на критические замечания в отношении использования таксономии Б.Блума в образовательном процессе, она даёт определённые преимущества с точки зрения конкретности, диагностичности и систематичности постановки учебных целей<sup>4</sup>.

В таблице 3 представлена возможная вариативность использования элементов СДО Moodle для достижения образовательных целей согласно таксономии Б.Блума.

Таблица 1

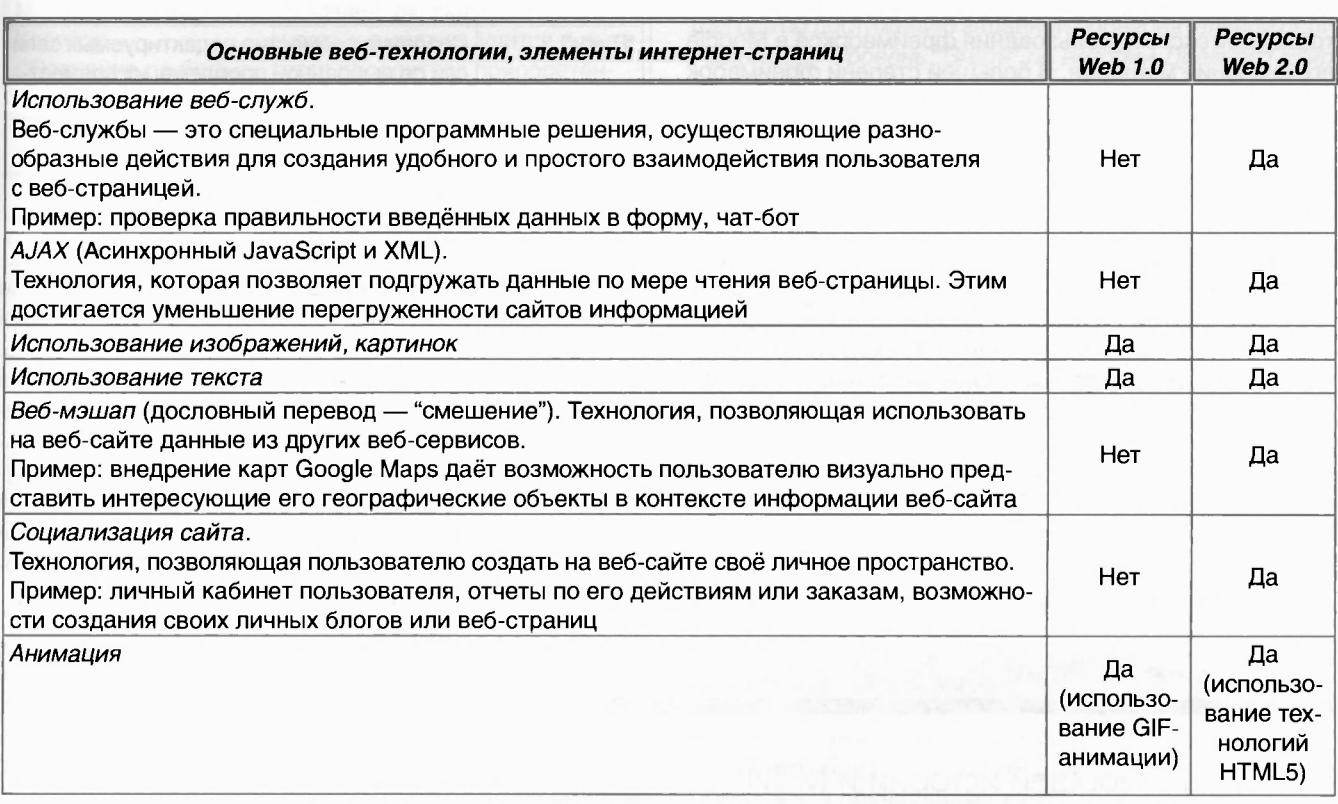

### Таблица 2

### Таблица 3

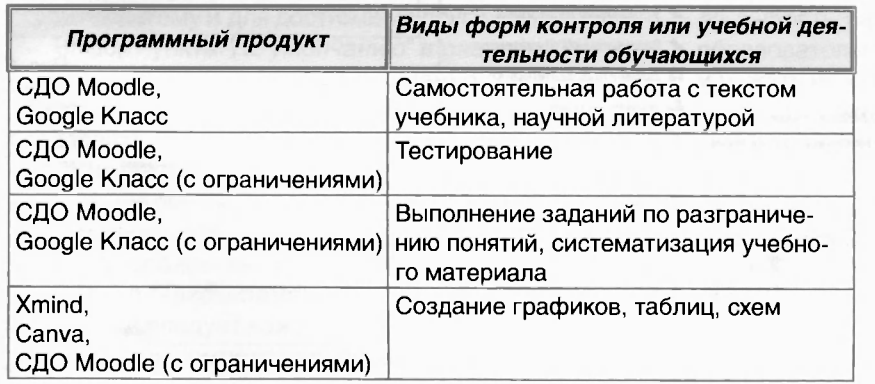

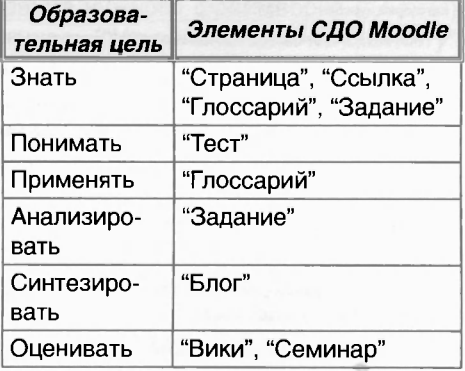

# "Беларускі гістарычны часопіс" № 11/2022 АДУКАЦЫЯ ХХІ СТАГОДДЗЯ

В соответствии с представленной информацией на официальной веб-странице СДО Moodle для каждого элемента платформы дистанционного обучения даётся краткая характеристика и советы по использованию этих элементов в рамках таксономии Б. Блума<sup>5</sup>. В таблице 4 отражена адаптированная информация по каждому элементу СДО Moodle и возможности её использования для достижения образовательных целей.

СДО Moodle обеспечивает дополнительные возможности по автоматизации представления достижений образовательных целей для пользователей системы. Данный раздел настроек обозначается как "Фреймворк компетенций" (версия СДО Moodle 3.10). Он располагается в разделе списка курсов (см. рис. 1).

Фреймворк как понятие в современном программировании является специальным программным обеспечением, которое облегчает создание программных продуктов. В контексте использования фреймворков в Moodle его значение меняется. В большей степени фреймворк в таком случае означает набор описаний результатов учебной деятельности при достижении которых можно считать, что обучающийся достиг определённой образовательной цели или компетенции. При клике по ссылке "Фреймворк компетенций" происходит переход к списку созданных фреймворков, в котором можно создать свой собственный список результатов учебной деятельности.

При нажатии на ссылку "Добавить новый фреймворк компетенции" происходит переход на страницу с разнообразными полями. Они заполняются исходя из целей, которых преподаватель считает нужным достичь в процессе обучения.

В поле "Название" вносится название образовательной цели. Например "Знать" - самая простая образовательная цель согласно таксономии Б.Блума. В поле "ID" вносится номер фреймворка или его уникальное краткое буквенное обозначение.

Таблица 4

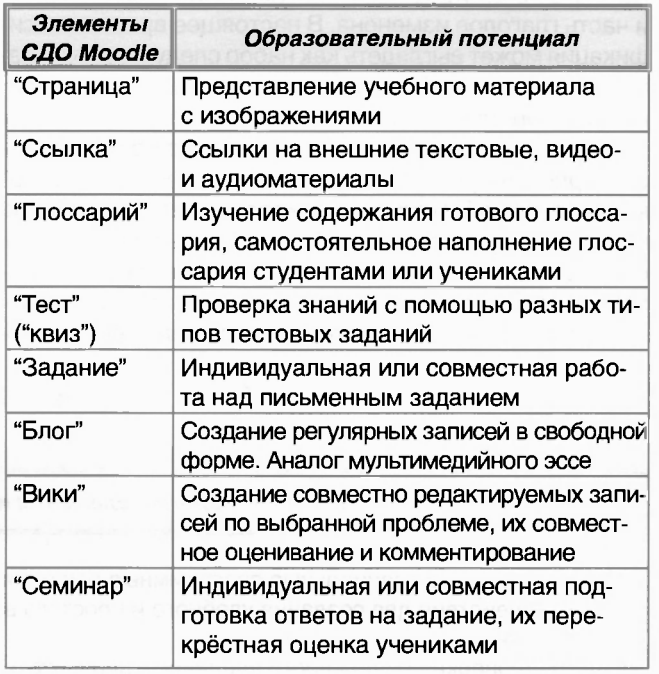

Поле "Шкала" играет важную роль в настройке фреймворка. С её помощью определяются условия достижения образовательной цели участником курса. "Шкала" должна быть дополнительно настроена. Это осуществляется по нажатию кнопки "Настроить шка*лы*". По умолчанию можно выбрать две шкалы — "*Будь*те беспристрастным" и "Шкала компетенций по умолчанию". Эти шкалы показывают, как будет измеряться процесс достижения образовательной цели. Настройки этих двух шкал представлены на рисунках 2 и 3. В таблице 5 конкретизируется значение данных настроек.

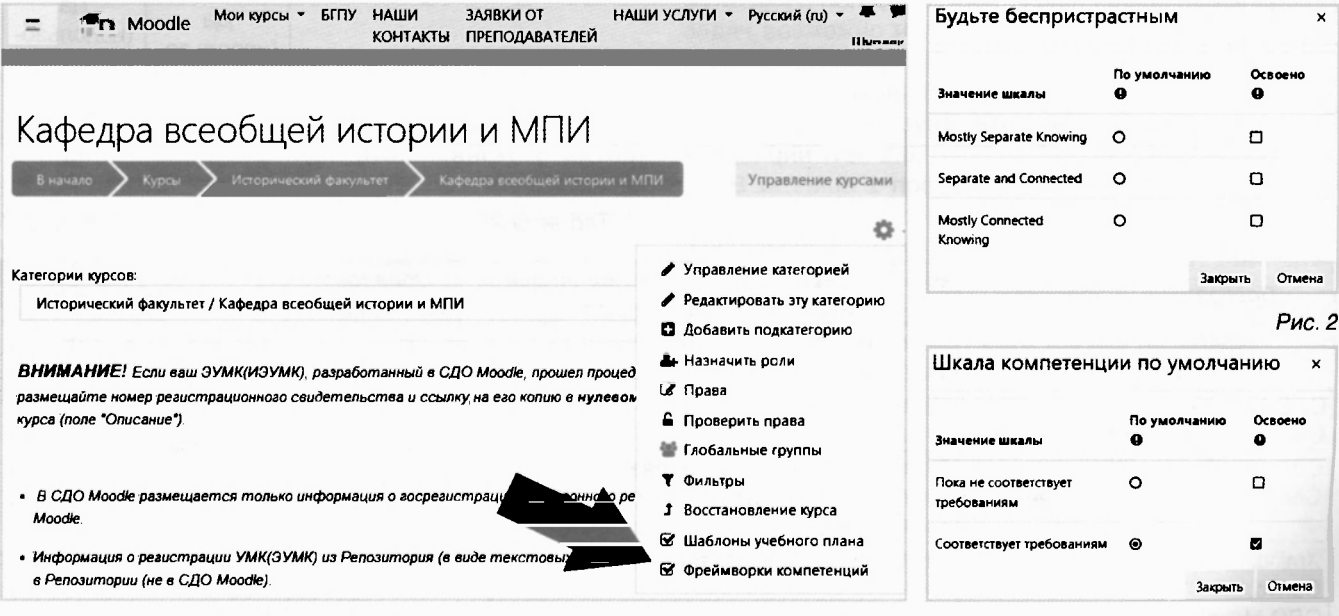

Рис. 1

"Беларускі гістарычны часопіс" № 11/2022 АДУКАЦЫЯ ХХІ СТАГОДДЗЯ С

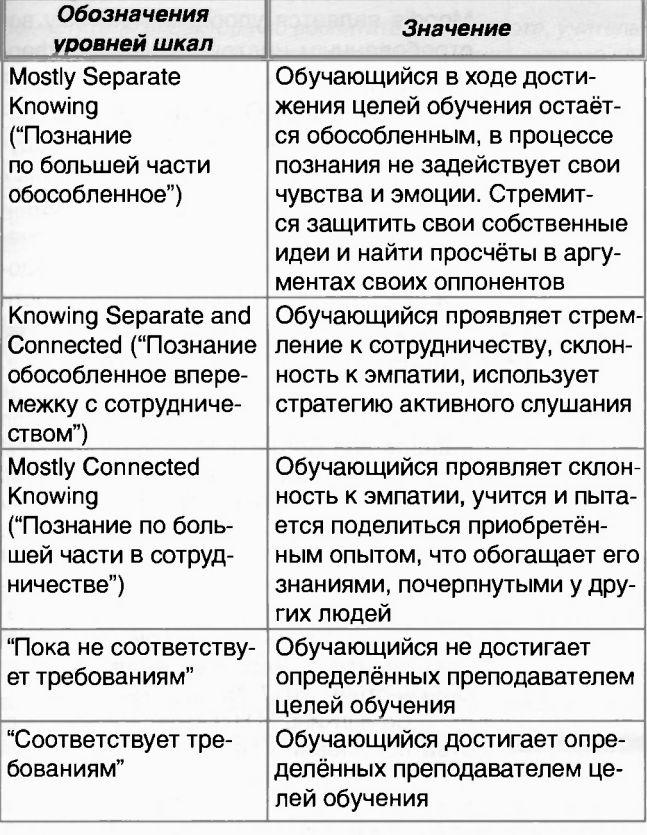

Таблица 5

Шкала "Будьте беспристрастным" основывается на обособленном познании и сотрудничестве<sup>6</sup>. Поэтому для первичного ознакомления с работой фреймворка СДО Moodle рекомендуется использовать шкалу "Шкала компетенций по умолчанию".

Отдельные пункты настроек в "Настроить шкалы" обозначены как "По умолчанию" и "Освоено". Следует определиться, как будет вести себя система Moodle по отношению к сразу же сданным и оценённым работам обучающихся. Выбор пункта "По умолчанию" в разделе "Пока не соответствует требованиям" и одновременно "Освоено" показывает, что в ходе выполнения задания обучающийся освоил учебный материал, но не достиг образовательной цели. Система автоматически задаст данные параметры для определения статуса обучающегося при получении отметок. Можно настроить систему и для достижения других показателей.

Выбор пункта "По умолчанию" в разделе "Соответствует требованиям" и одновременно "Освоено" покажет результат в виде автоматического достижения образовательных целей при оценке ответов обучающегося и не потребует переопределения преподавателем достижения образовательной цели вручную. В таком же русле можно определять дополнительные настройки и при выборе шкалы "Будьте беспристрастным".

Раздел "Таксономия" можно оставить без изменений. Далее следует нажать на "Сохранить изменения", и фреймворк компетенций будет создан.

В следующем окне появится пустой фреймворк "Знать". Для продолжения его настройки следует щёлкнуть мышкой по названию фреймворка. Далее нужно нажать на кнопку "Добавить компетенцию". В данном разделе настроек необходимо чётко прописать критерии, при достижении которых обучающийся сможет достичь образовательной цели из раздела "Знать" в соответствии с таксономией Б.Блума. Согласно её современной интерпретации образовательная цель может быть достигнута при проверке запоминания через повторение или узнавание информации, припоминание усвоенной информации и учебного материала<sup>7</sup>.

В поле "Название" требуется прописать образовательную цель. Например: "Уровень "Знать" по теме "Древний Египет".

В поле "Описание" следует дать характеристику цели. Это нужно для чёткого обозначения действий обучающегося по достижению заданной образовательной цели. Например: "Уровень "Знать" по истории Древнего Египта. Подтверждение: успешно выполненное задание 1".

Поле "Номер ID" можно заполнить цифровой или буквенной информацией. Например: "Знать ДЕгипет1". Данное поле помогает привязать уровень образовательной цели к курсу и к отдельному заданию.

Окончательный вариант заполненных полей представлен на рисунке 4. На этом настройка образовательной цели в СДО Moodle может считаться завершённой.

Следующим этапом настройки фреймворка выступает привязка образовательной цели к курсу и элементам СДО (заданиям, тестам и др.). При выполнении каждого отдельного элемента и получении отметки обучающийся одновременно видит информацию о достижении или недостижении образовательной цели.

Например, можно привязать образовательную цель к элементу "Задание". С помощью него обучающиеся письменно или устно выполняют задание, а преподаватель выставляет им отметки. Элемент "Задание" удобно использовать в дистанционном, смешанном и очном форматах. Это объясняется тем, что в СДО Moodle присутствует "Журнал оценок", в который заносятся все отметки по выполненным элементам с привязкой к фамилиям обучающихся.

Итак, образовательные цели первоначально надо привязать к обучающему курсу. Это делается в выпадающем меню общей настройки курса в пункте "Компетентности". Далее следует нажать на кнопку "Добавить компетенции в курс". В дополнительном окне надо выбрать название нужного фреймворка ("Знать"), образовательную цель ("Уровень "Знать" по Д.Египту") и нажать на кнопку "Добавить". Образовательная цель будет прикреплена к курсу. Теперь следует её прикрепить к элементам курса.

При создании элемента "Задание" обязательно выводится его полная настройка. Образовательную цель можно привязать в пункте "Компетентности". В поле "Найти" раздела "Компетенции курса" нужно набрать ID, которым была обозначена образовательная цель. В нашем случае это было ID "Знать ДЕгипет1". В выпадающем списке "По выполнению элемента" можно выбрать "Отметить

#### "Беларускі гістарычны часопіс" № 11/2022

### АДУКАЦЫЯ ХХІ СТАГОДДЗЯ

Уровень "Знать" по Д. Египту Редактировать компетенцию Основные Фреймаорк компетенций Нет родителей (компетенция верхнего уровня Родительская компетенция Уровень "Знать" по Д.Е. Название  $\rho_{\text{MDP}}$ 同 同 色  $|X_2 \times 1 \times 1 \times 1 = 1$ 道河 型どこΩ 回 o 器 Sald 石 & **иненное залание 1** Dyre p Homep IC Знать Д Египет! Шкала Наследовать из фреймворка компетенций (по умояча Hacroowth Hiraan COXOAHHYN HT п Отмена Обязательные для заполнения поля в этой форме помечены С Рис. 4 Компетенции курса Вы освоили 1 из 1 компетенций в этом курсе.

Уровень "Знать" по Д.Египту Знать Д Египет

Уровень "Знать" по истории Древнего Египта. Подтверждение: успешно выполненное задание 1.

ПУТЬ: Знать / **Mostly Separate Knowing** Элементы курса

Вадание тестовое

### Рис. 5

компетенцию как достигнутую" либо другой вариант. С помощью данной опции можно настроить, каким образом будет регистрироваться достижение образовательной цели: в автоматическом или ручном режиме.

Важным пунктом, который обязательно следует настроить в любом элементе СДО Moodle, является "Выполнение элемента курса". С помощью этих настроек можно задать параметры, при которых элемент считается выполненным. В выпадающем списке "Отслеживание выполнения" нужно выбрать необходимый вариант. После окончания настроек надо нажать на кнопку "Сохранить и вернуться к курсу". После этого в меню курса "Компетентности" можно отслеживать и отмечать достижения образовательных целей обучающимися. С их стороны также виден прогресс в достижении образовательных целей в СДО Moodle. Данную информацию они могут увидеть в пункте "Компетентности" меню курса (см. рис. 5).

Таким образом, на современном этапе развития интернета, программного обеспечения и систем дистанционного обучения большинство их возможностей используется повсеместно, и в первую очередь на мобильных устройствах. При разработке веб-приложений преобладают средства и технологии Web 2.0, что позволяет значительно увеличить степень удобства при их использовании. Возможности мобильных устройств и сервисов Web 2.0 позволяют использовать их потен-

циал в сфере исторического образования. Система дистанционного обучения Moodle является удобным и потому востребованным инструментом для формирования, проверки и оценки знаний обучающихся. СДО Moodle обладает богатым функционалом, который предусматривает использование различных шкал оценивания учебных достижений с учётом таксономии Б.Блума. Её сочетание с возможностями Moodle предоставляет дополнительные возможности по формированию и корректировке образовательной траектории обучающегося.

<sup>1</sup> O'Reilly T. What Is Web 2.0: Design Patterns and Business Models for the Next Generation of Software [Electronic resource]. Mode of access: https://www.oreilly.com/ pub/a/web2/archive/what-is-web-20.html. Date of access: 12.10.2022.

<sup>2</sup> Смирнова В.А., Сухорукова Л.Н. Конструктор учебных задач как средство развития учебно-познавательной деятельности учащихся // Ярославский педагогический вестник. 2017. № 2. С. 79-81.

з Самылкина Н.Н. Современные средства оценивания результатов обучения // ЭБС "Консультант студента" [Электронный ресурс]. Режим доступа: https://www. studentlibrary.ru/ru/book/ISBN9785001018018. html. Дата доступа: 12.10.2022.

4 Кеннеди Д., Хайленд Э., Райан Н. Написание и использование результатов обучения: практ. рук. // Мультиурок [Электронный ресурс]. Режим доступа: https:// multiurok.ru/files/kienniedi-d-khailienderaian-n-napisaniie-i-primienieniie-riezul-tatovobuchieniia-praktichieskoie-rukovodstvo.htm. Дата доступа: 12.10.2022.

<sup>5</sup> Bloom's taxonomy // Moodle [Electro-nic resource]. Mode of access: https://docs.moodle.org/400/en/Bloom's\_taxonomy#:~:text= Bloom's%20taxonomy%20is%20a%20 system,order%20analysis%20can%20be%20 undertaken. Date of access: 12.10.2022.

<sup>6</sup> Тунда В.А., Тунда Е.А. Оценивание, принятое в рамках Болонского процесса и в системе Moodle // КиберЛенинка [Электронный ресурс]. Режим доступа: https:// cyberleninka.ru/article/n/otsenivanie-prinyatoev-ramkah-bolonskogo-protsessa-i-v-sistememoodle/viewer. Дата доступа: 12.10.2022.

7 Мурзагалиева А.Е., Утегенова Б.М. Сборник заданий и упражнений. Учебные цели согласно таксономии Блума // Назарбаев интеллектуальные школы [Электронный ресурс]. Режим доступа: https:// kst.nis.edu.kz/wp-content/uploads/2018/02/ Uchebnye-tseli-soglasno-taksonomii-Bluma.-Sbornik-zadanij-i-uprazhnenij.pdf. Дата доступа: 12.10.2022.

Поступил в редакцию 18.10.2022.